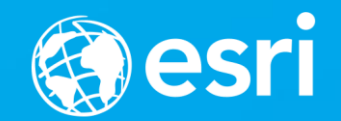

# **Python: Developing Geoprocessing Tools** David Wynne

# **Python: Developing Geoprocessing Tools**

Join us as we step through the process of creating geoprocessing tools using Python. Using both script tools and Python toolboxes as examples, this workshop will highlight the important decisions in making fully functional geoprocessing tools.

**Categories** - Geoprocessing, Intermediate, Esri Technical Session

# **The geoprocessing tool**

**Validation**

- **1. Update parameters**
- *2. Internal validation*
- **3. Update messages**

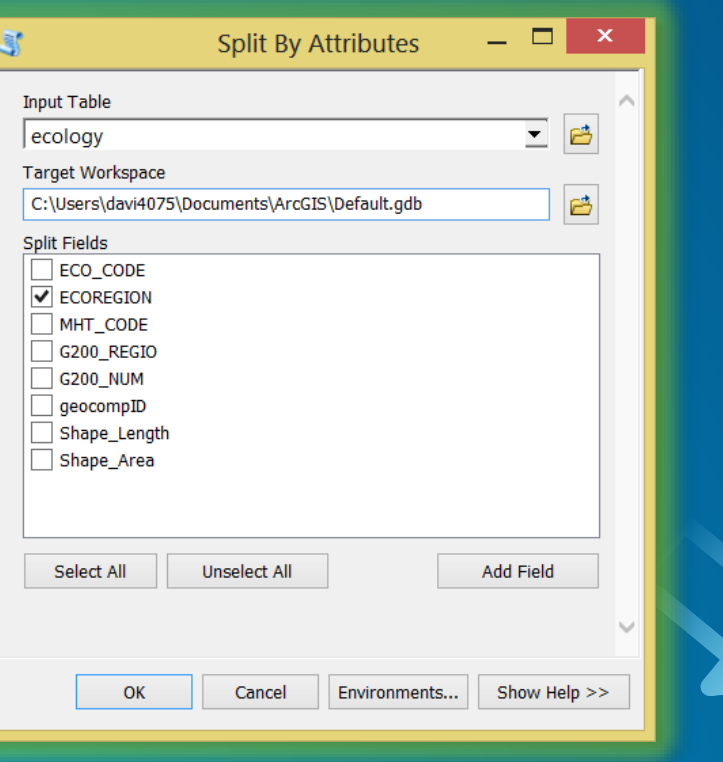

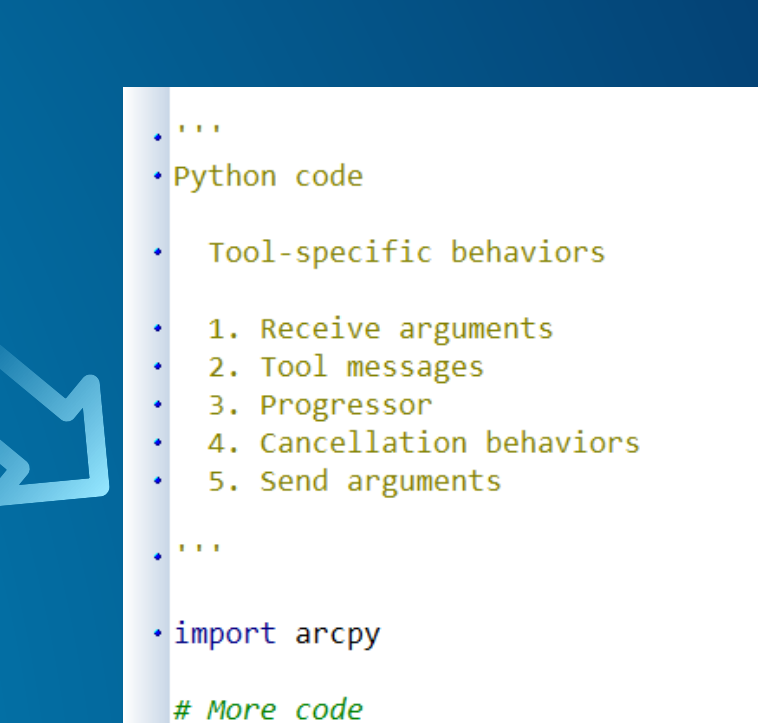

## Geoprocessing Tool Commandments

Thou shall …

- **… have unique parameter names within the tool**
- **… keep the cost of validation to a minimum**
- **… always have an output, even if it must be derived**
- **… populate all output data elements within validation**
- **… not test the validity of any derived value within validation**
- **… have a filter list for every Boolean**
- **… test the function from a script, a model, a dialog, and the command line**

## **Script tools and Python toolboxes**

• **Using Python, we can build tools in two ways**

## • **Script tools**

- **Source is Python**
- **Parameters defined through a wizard**
- **Validation is Python (stored in the toolbox)**
- **Python toolboxes**
	- **Source, parameters and validation are all written in Python**
- *Remember: A tool is a tool*

# **Script tools and Python toolbox validation**

## **Script tools Python toolbox tools**

```
def updateMessages(self):
                                                                            def updateMessages(self, parameters):
    """Modify the messages created by internal validation for each tool
    parameter. This method is called after internal validation."""
```

```
# Distance should never be negative
if self.params[2].value \leq 0.0:
   self.params[2].setErrorMessage(
        'Distance value cannot be a negative number')
```

```
# If using percentages, distance must be less than 1.0
elif self.params[3].value:
   if self.params[2].value > 1.0:
        self.params[2].setErrorMessage(
            'Percentages must be between 0.0 and 1.0')
```
return

```
""Modify the messages created by internal validation for each tool
parameter. This method is called after internal validation."""
# Distance should never be negative
if parameters [2] value \leq 0.0:
    parameters[2].setErrorMessage(
        'Distance value cannot be a negative number')
# If using percentages, distance must be less than 1.0
```

```
elif parameters[3].value:
   if parameters[2].value > 1.0:
        parameters[2].setErrorMessage(
            'Percentages must be between 0.0 and 1.0')
return
```
• **Only access of parameters is different**

## **Parameters**

## • **Parameters define how we interact with a tool**

### Key characteristics

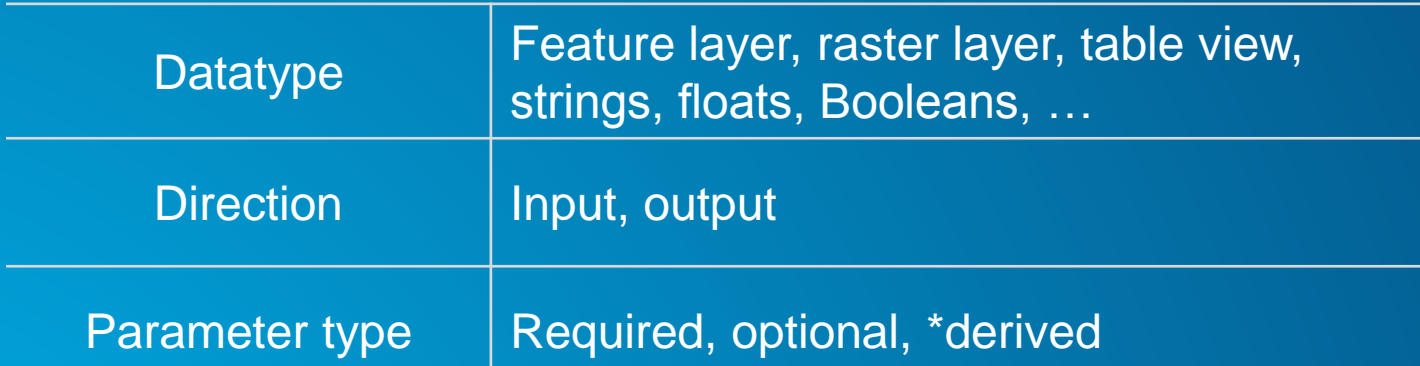

- **Derived are returned outputs that are determined within your code**
- *Others: name (and label), multivalue, default, environment, filter, dependencies, symbology*

#### def getParameterInfo(self): """Define parameter definitions""" param0 = arcpy.Parameter(displayName = "Input Features",  $name = "in features",$  $datatype = "GPFeatureLayer",$  $parameterType = "Required",$  $direction = "Input")$ param1 = arcpy.Parameter(displayName = "Statistics Field",  $name = "stat fields",$  $datatype = "GPValueTable",$  $parameterType = "Required",$  $direction = "Input")$

param1.parameterDependencies = [param0.name] param1.columns = [["Field", "Field"], ["String", "Statistics Type"]] param1.filters[0].list = ["Short", "Long", "Double", "Float"]  $param1.filters[1].type = "Valuelist"$ param1.filters[1].list = ["SUM", "MIN", "MAX", "STDDEV", "MEAN"]

 $param2 = arcpy.Parameter(displayName = "Output Table",$ 

# **Getting started**

## **Parameters – Validation**

• **As parameters are entered and modified, validation responds and interacts**

## • **Tools validate parameters in two ways**

- **1. Basic ("free") validation, such as:**
	- **Does the input (or output) exist?**
	- **Is it the right data type?**
	- **Does this value match its filter?**
	- **Have all required parameters been supplied?**
- **2. Additional rules and behavior you add**

# **Validation**

- **Provides more control**
	- **Parameter interaction**
	- **Calculate defaults**
	- **Enable or disable parameters**
- **Setting errors and messages**
- **Defining output characteristics**
	- **Chain tools in ModelBuilder**

# **Validation**

- **Validation is about responding to changes in:**
- **value / valueAsText**
	- **Does a parameter have a value?**
	- **What is the parameter value?**
	- **Data properties (arcpy.Describe)**
- **altered**
	- **Has the parameter been altered?**
- **hasBeenValidated**
	- **Has internal validation checked the parameter?**

```
def updateParameters(self, parameters):
    ""Modify the values and properties of parameters before internal
    validation is performed. This method is called whenever a parameter
    has been changed."""
    if parameters[0].value:
        if not parameters[2].altered:
            extent = \text{arcpy.Describe}(\text{parameters[0].value}).extent
```

```
if extent.width > extent.height:
    parameters[2].value = extent.width / 100.0
```

```
else:
```
parameters[2].value = extent.height /  $100.0$ 

return

```
def updateParameters(self, parameters):
```
""Modify the values and properties of parameters before internal validation is performed. This method is called whenever a parameter has been changed."""

```
if parameters[0].value:
    p = feedparser.parse(parenters[0].valueAsText)if p['bozo'] == 0: # Successful readentry = p.entries[0]
       f names = entry.keys()f_names.remove('georss_point')
       f_names.remove('georss_elev')
       parameters[2].filter. list = f_names
```
## **Parameter tip!**

- **Describe accepts parameter objects directly**
	- **For layers, using parameter.value is expensive**
	- **Using parameter object is faster**

**\* As of 10.4.1 and ArcGIS Pro 1.1**

#### def updateParameters(self, parameters):

""Modify the values and properties of parameters before internal validation is performed. This method is called whenever a parameter has been changed."""

if not parameters[0].altered and parameters[0].value: shp type =  $arcpy.Describe(parameters[0].value)$ . shapeType

#### def updateParameters(self, parameters): ""Modify the values and properties of parameters before internal validation is performed. This method is called whenever a parameter has been changed."""

if not parameters[0].altered and parameters[0].valueAsText: shp type =  $arcpy.Describe(parameters[0]), shapeType$ 

## **updateMessages**

### • **Control over messages**

- **Evaluate system messages, and relax or change**
- **Add your own messages or errors based on your own criteria**

#### • **message**

```
• clearMessage()
```
- **hasError()**
- **hasWarning()**
- **setErrorMessage(message)**
- **setWarningMessage(message)**
- **setIDMessage(message\_type, message\_ID, {add\_argument1}, {add\_argument2})**

### def updateMessages(self): ""Modify the messages created by internal validation for each tool parameter. This method is called after internal validation.""" # Distance should never be negative

if self.params[2].value  $\leq 0.0$ : self.params[2].setErrorMessage( 'Distance value cannot be a negative number')

```
# If using percentages, distance must be less than 1.0
elif self.params[3].value:
   if self.params[2].value > 1.0:
        self.params[2].setErrorMessage(
            'Percentages must be between 0.0 and 1.0')
```
return

```
def updateMessages(self, parameters):
```
""Modify the messages created by internal validation for each tool parameter. This method is called after internal validation."""

```
p\theta = parameters[\theta]
```

```
# ERROR 000800: The value is not a member of ...
if p\theta.hasError() and p\theta.message.find('000800') > -1:
    p0.setWarningMessage(p0.message)
```
#### return

## **Validation: ModelBuilder**

• **Describe outputs for chaining in ModelBuilder**

• **By updating schema of outputs, subsequent tools can see pending changes prior to execution**

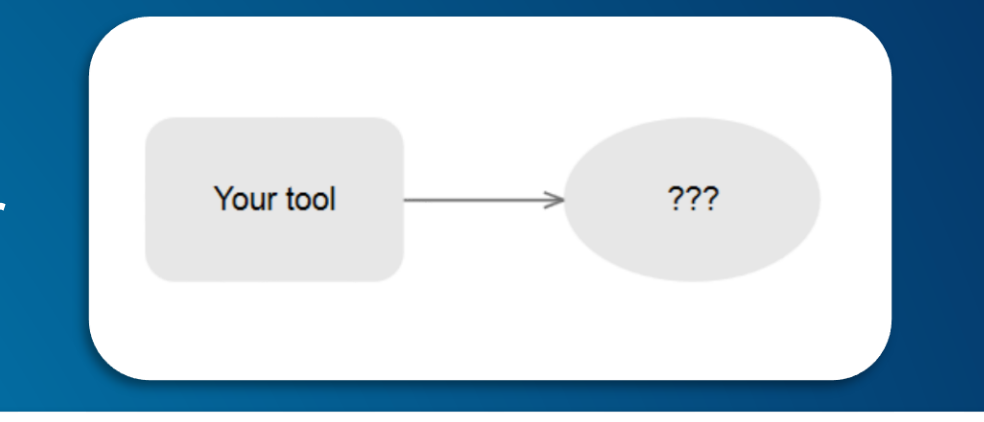

```
parameters[1].parameterDependencies = [parameters[0].name]
parameters[1].schema.clone = True
parameters[1].schema.geometryTypeRule = 'AsSpecified'
parameters[1].schema.geometryType = 'Point'
parameters[1].schema.fieldsRule = 'FirstDependencyFIDs'
```

```
id field = arcpy.Field()id field.name = 'FID 1'id field.\ttype = 'Integer'
```
 $parameters[1]$ .schema.additionalFields = [id field]

```
class AgolTasks(object):
    """ Class to handle ArcGIS Online tasks."""
```

```
def _init_(self, username, password, portal_url):
    self.username = username
    self.password = password
    self.portal_url = portal_url
    self.rest_url = "%s/sharing/rest" % self.portal_url
    self. token = self.get\_token()
```
#### @staticmethod def rest\_response(request): """ Sends the request to REST and returns the REST response as json.""" with urlopen(request) as response:  $json$  data = response.read().decode("utf-8") json data = json.loads(json data, encoding="utf-8") if json\_data: return json data

#### def get token(self): """ Returns a token for use in ArcGIS Online. """

# **Validation**

# **Making your Python code work as a tool**

## **1. Parameters are received**

- **Script tool – GetParameter or GetParameterAsText**
- **Python toolbox – parameter.value or .valueAsText**
- **2. arcpy internals**
	- **Messages – arcpy.AddMessage, AddWarning, AddError**
	- **Progressor**
	- **Optionally, control actions after a cancellation**
- **3. Derived values, if any, are pushed back to the tool**

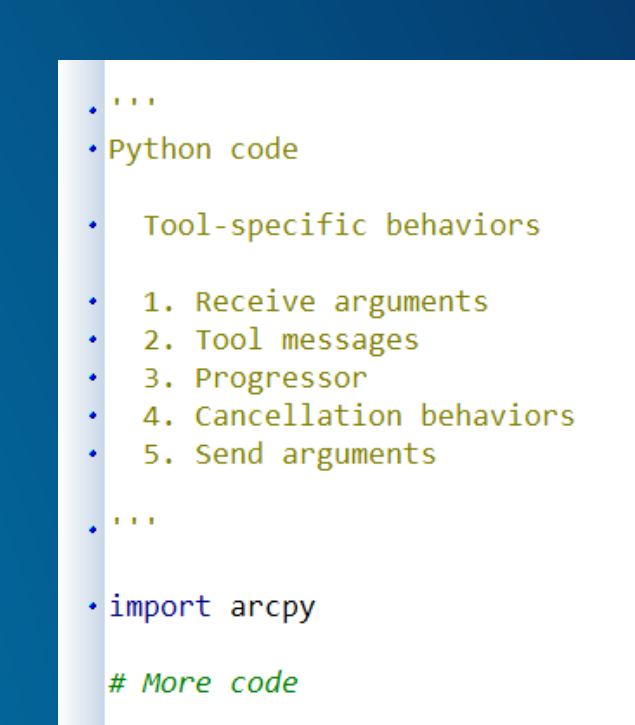

# **Cancellation behavior**

- **By default, when a tool is cancelled…** - **... code will be cancelled after the current line**
- **Can respond to the cancellation using environments:**
	- **arcpy.env.autoCancelling**
	- **arcpy.env.isCancelled**

```
* As of 10.4.1 and ArcGIS Pro 1.1
```

```
\arcy.env.autocancelling = False
```

```
class CustomCancelException(Exception):
    """Custom exception for cancellations"""
    pass
```

```
def my function(tables, output):
   temp tables = []try:
       for table in tables:
           temp_tables.append(arcpy.CopyRows_management(table, '#')[0])
```
# If isCancelled is True this means that the cancel button # has been pressed if arcpy.env.isCancelled: raise CustomCancelException('Tool has been cancelled')

```
arcpy.Merge management(tables, output)
```

```
except CustomCancelException as err:
    arcpy.AddError(err)
finally:# Clean up intermediate data
    if temp_tables:
       for temp_table in temp_tables:
            arcpy.Delete_management(temp_table)
```

```
def my function(tables, output):
    temp_tables = []try:
        for table in tables:
           temp_tables.append(arcpy.CopyRows_management(table, '#')[0])
           # If isCancelled is True this means that the cancel button
           # has been pressed
           if arcpy.env.isCancelled:
                raise CustomCancelException('Tool has been cancelled')
        arcpy.Merge management(tables, output)
    except CustomCancelException as err:
        arcpy.AddError(err)
   finally:
        # Clean up intermediate data
        if temp_tables:
           for temp_table in temp_tables:
                arcpy.Delete_management(temp_table)
```
# **Making it all work together**

Parameters, cancellations, messages, progressor, encryption

## **Distributing your toolboxes in Python modules**

## • **Create Python modules that play nice in ArcGIS**

- **Easily distributable**
- **Toolboxes appear as system toolboxes**
- **Toolboxes are incorporated into arcpy**
- **Supports dialog side-panel help and localized messages**

• **[http://pro.arcgis.com/en/pro-app/arcpy/geoprocessing\\_and\\_python/extending](http://pro.arcgis.com/en/pro-app/arcpy/geoprocessing_and_python/extending-geoprocessing-through-python-modules.htm)geoprocessing-through-python-modules.htm**

• **"Deploying Your Geoprocessing Tools as Python Modules"** 

- **Wednesday, Demo Theater 1, 4:00-4:30 pm**

```
class AgolTasks(object):
    """ Class to handle ArcGIS Online tasks."""
```

```
def _init_(self, username, password, portal_url):
    self.username = username
    self.password = password
    self.portal_url = portal_url
    self.rest url = "%s/sharing/rest" % self.portal_url
    self. token = self.get token()
```

```
@staticmethod
def rest_response(request):
    """ Sends the request to REST and returns the REST response as json."""
   with urlopen(request) as response:
        json_data = response.read().decode("utf-8")
        json data = json.loads(json data, encoding="utf-8")
    if json_data:
        return json data
```
#### def get token(self): """ Returns a token for use in ArcGIS Online. """

# **Distributing your toolbox**

## **Additional considerations**

## • **ArcGIS Pro**

- **Use Analyze Tools For Pro geoprocessing tool to aid in migration**
- **Turn off the Pro's tool analyzer setting—extra overhead analyzing your tools**

Set options for running geoprocessing tools and scripts. Allow geoprocessing tools to overwrite existing datasets

□ Write geoprocessing operations to log file and dataset metadata

Analyze script and model tools for ArcGIS Pro compatibility (?)

## • **Tools as services**

- **"Creating Geoprocessing Services With Python Script Tools"** 
	- **Wednesday, Demo Theater 3, 5:30-6:00 pm**
- **Supports access to other languages (C, C++)**
	- **In Python's standard library**
- **Use ctypes to access/make use of a dll**
- **Provides wrappers around C libraries, functions, variables**
- **Advantages**
	- − **Familiarity, performance**
	- − **Do what you need through ctypes, do the rest through Python**
- − **Development time**
- − **Protect your intellectual property**
- − **DLL/Typelib/Assembly registration**

• **<https://github.com/ghisprince/arcpy-cpp-interop>**

# **Please Take Our Survey! – No more memorizing Session ID numbers!!**

### **Download the Esri Events app and find your event**

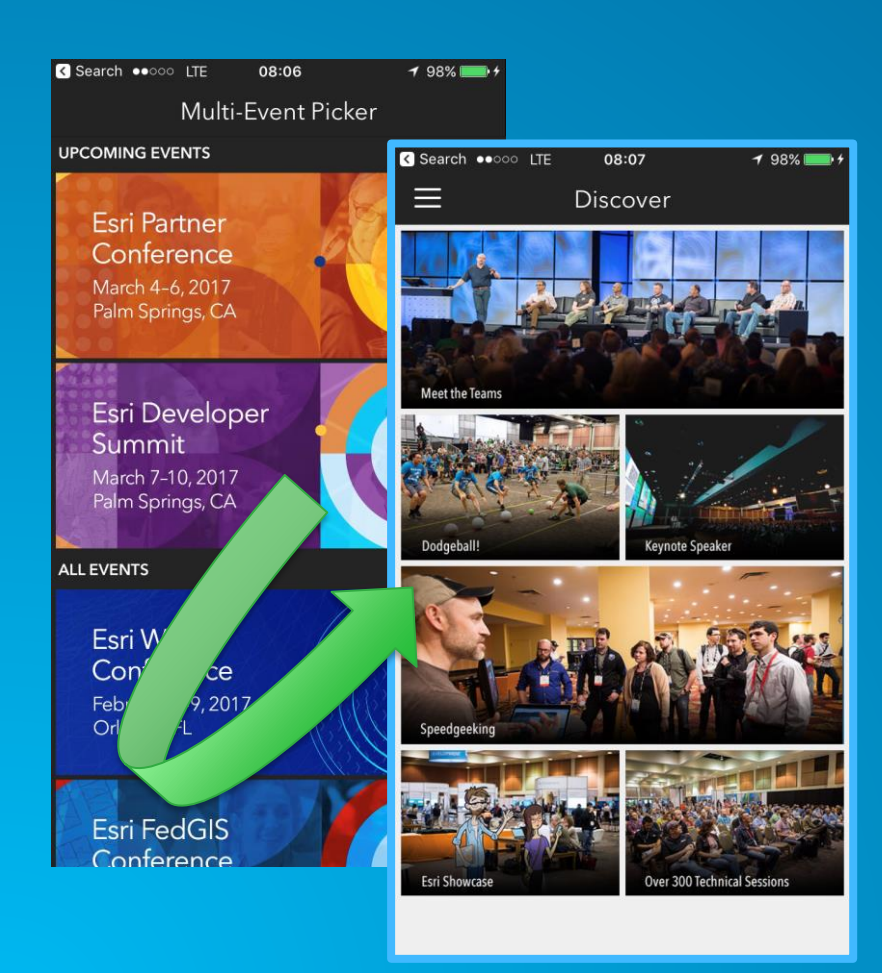

#### **Select the session you attended**

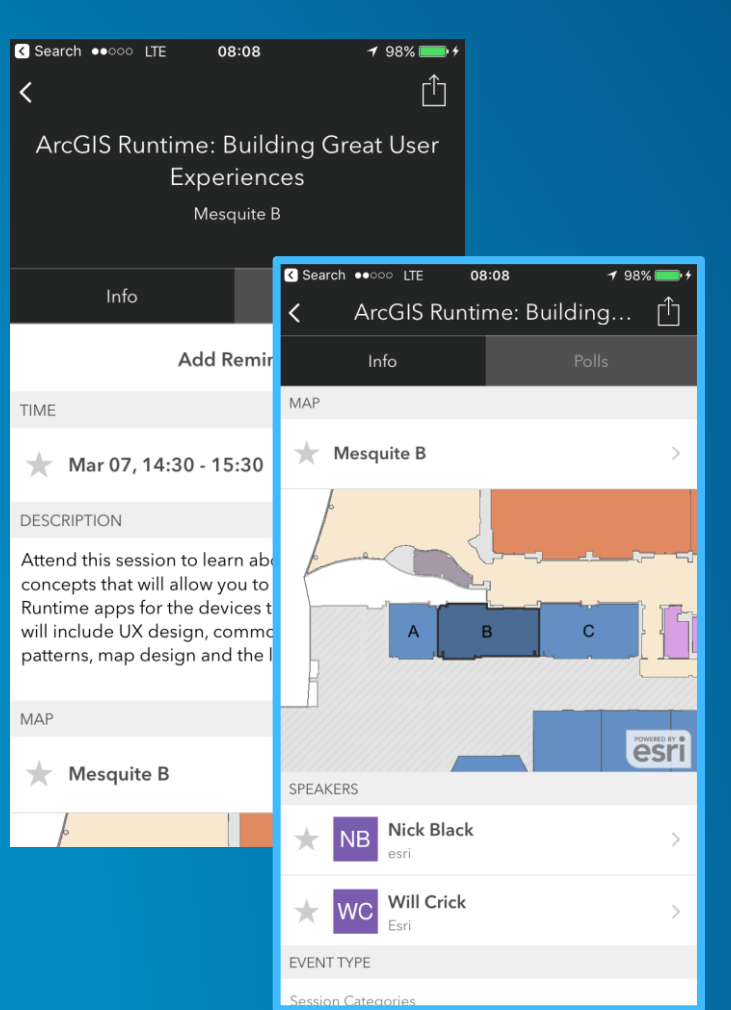

#### **Scroll down to the "Feedback" section**

### **Complete Answers, add a Comment, and Select "Submit"**

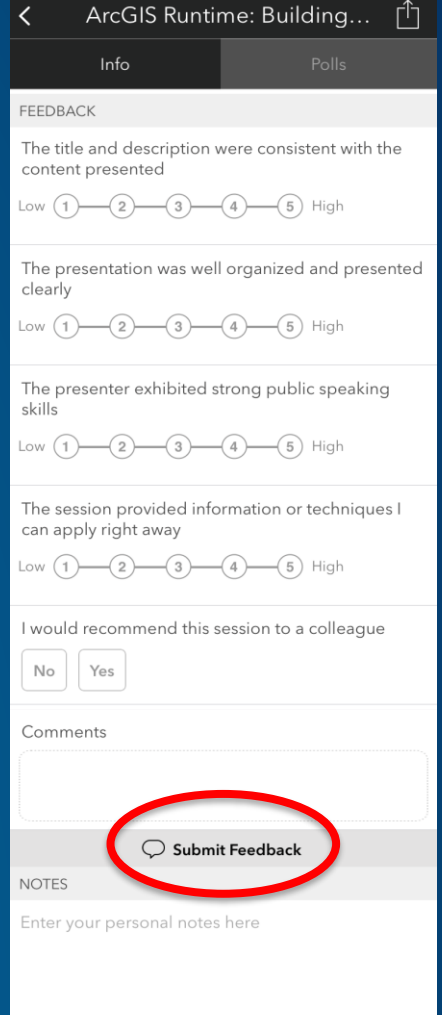

08:09

 $198\sqrt{m}$ 

**R** Search  $\bullet$ 000 LTE

 $\boxed{\smile}$  Email Notes

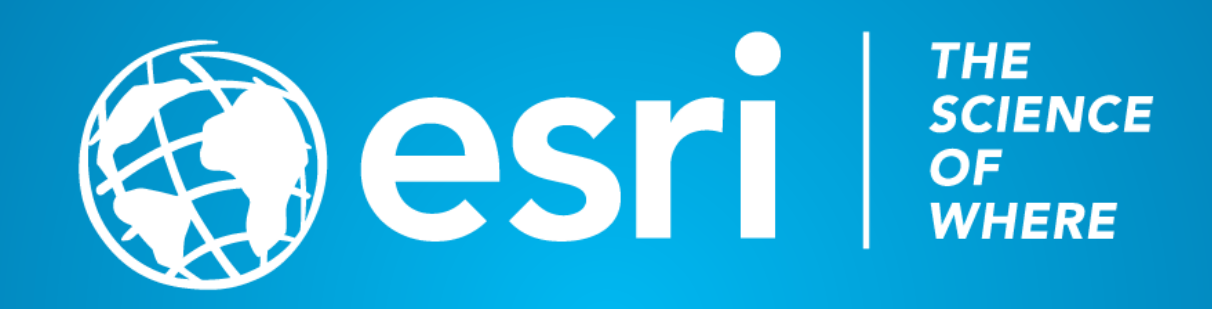